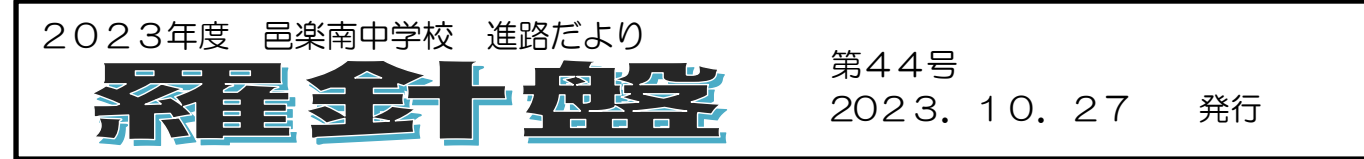

### 私立高校インターネット出願について

11/2(木)から三者面談がスタートします。保護者の皆様にはお忙しい中、お時間をつくっていただきあ りがとうございます。今回の面談終了後、11 月下旬から私立高校の一回目(主に学業特待試験、推薦試験な ど)のインターネット出願が始まります。本日(10/27)の学活の時間に、私立高校のインターネット出願の 方法について説明を行いました。生徒に説明した内容を以下に掲載させていただきましたので、ご確認いただ き不明な点等ありましたら担任までご連絡ください。なお、インターネット出願を行う際には、メールアドレ スの登録や受験料の振り込みなども伴うため、必ず生徒本人と保護者が一緒に確認しながら行っていただく ようお願いします。

## 【インターネット出願の流れ(私立高校)】

①入学試験要項で確認 ②出願準備シ一トに必要事項を記入して担任に提出、確認 ③自宅で、インターネットにて出願 4受験料の払い込み 5受験票·出願票·本校宛名票などをプリントアウト (自宅またはコンビニのマルチコピ一機などで) ⑥出願票等を中学校(担任)に提出

※出願準備シートは、各私立高校の入試要項に掲載されています。

(または高校ホームページ内の入試要項をプリントアウトしたものでも可)

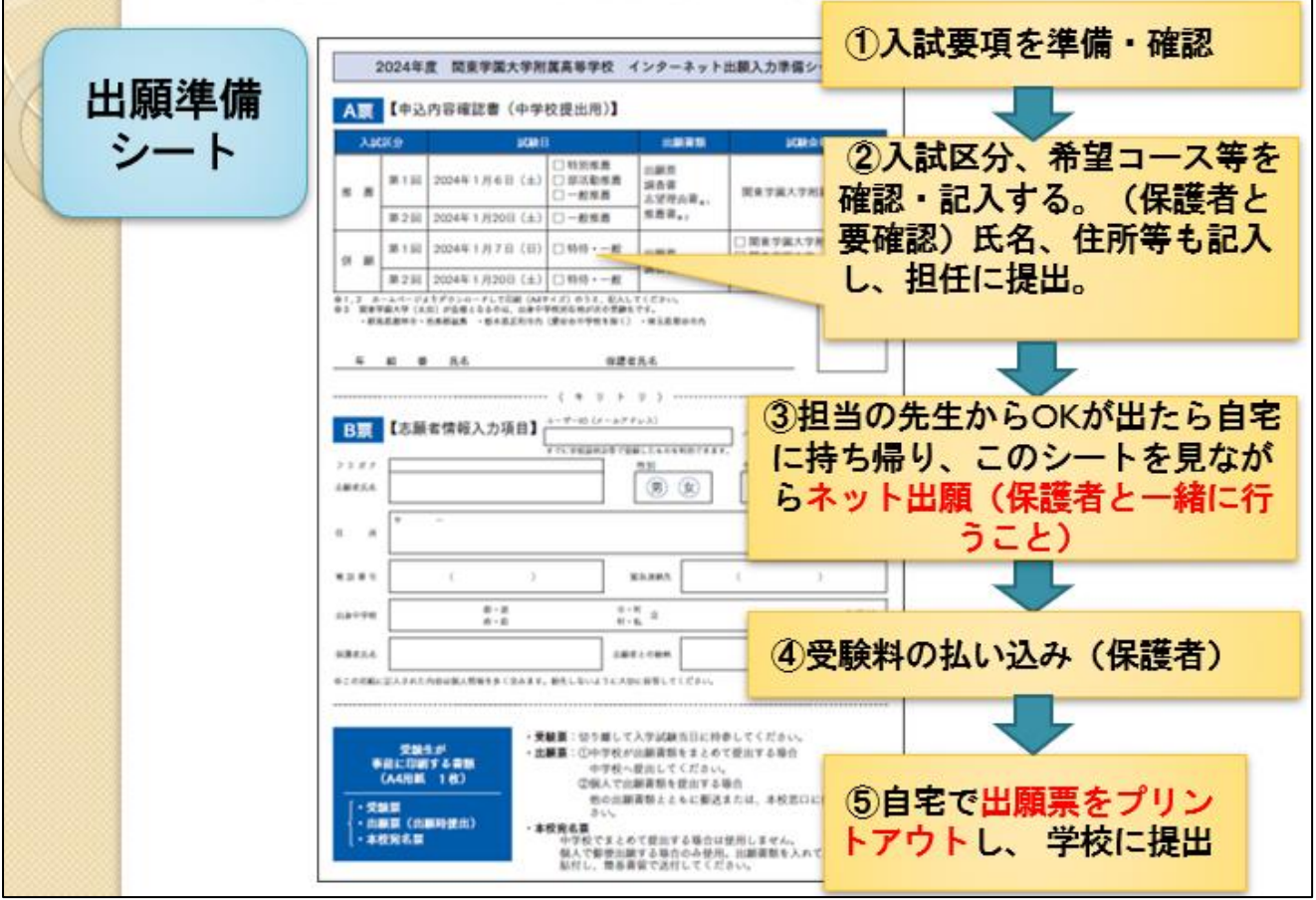

# 【出願準備シート記入上の注意】

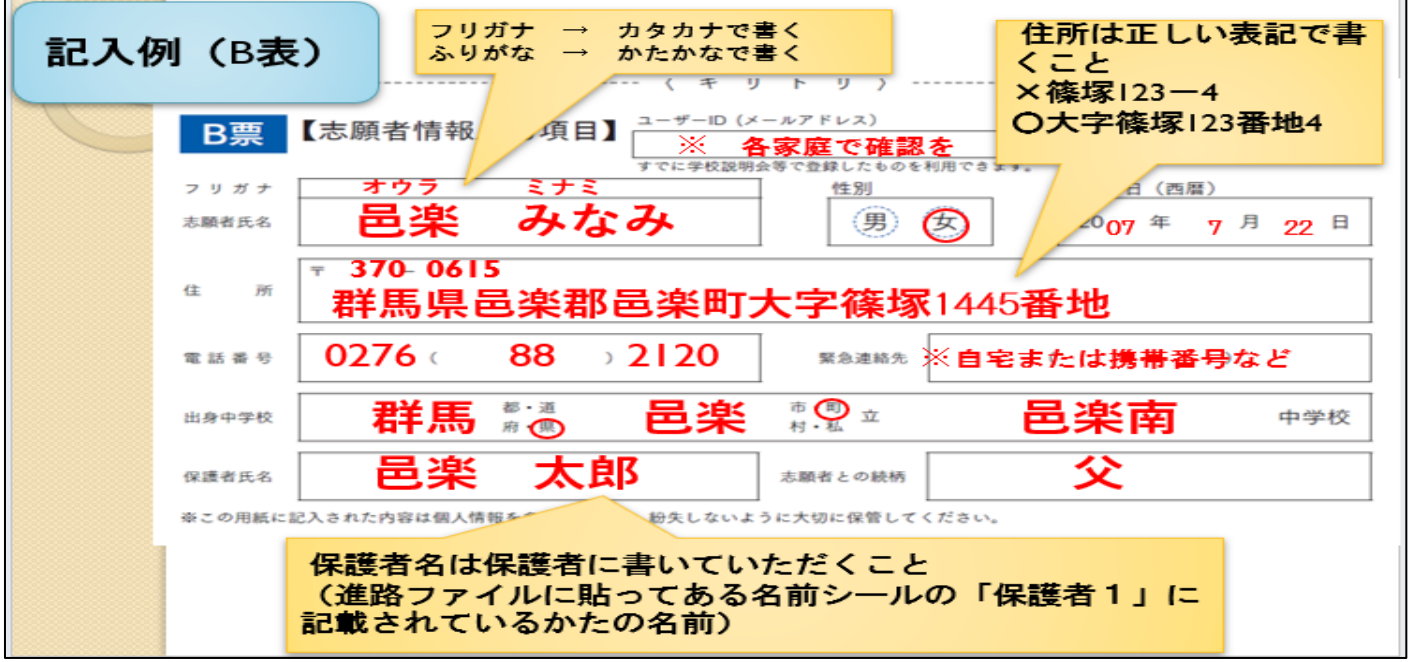

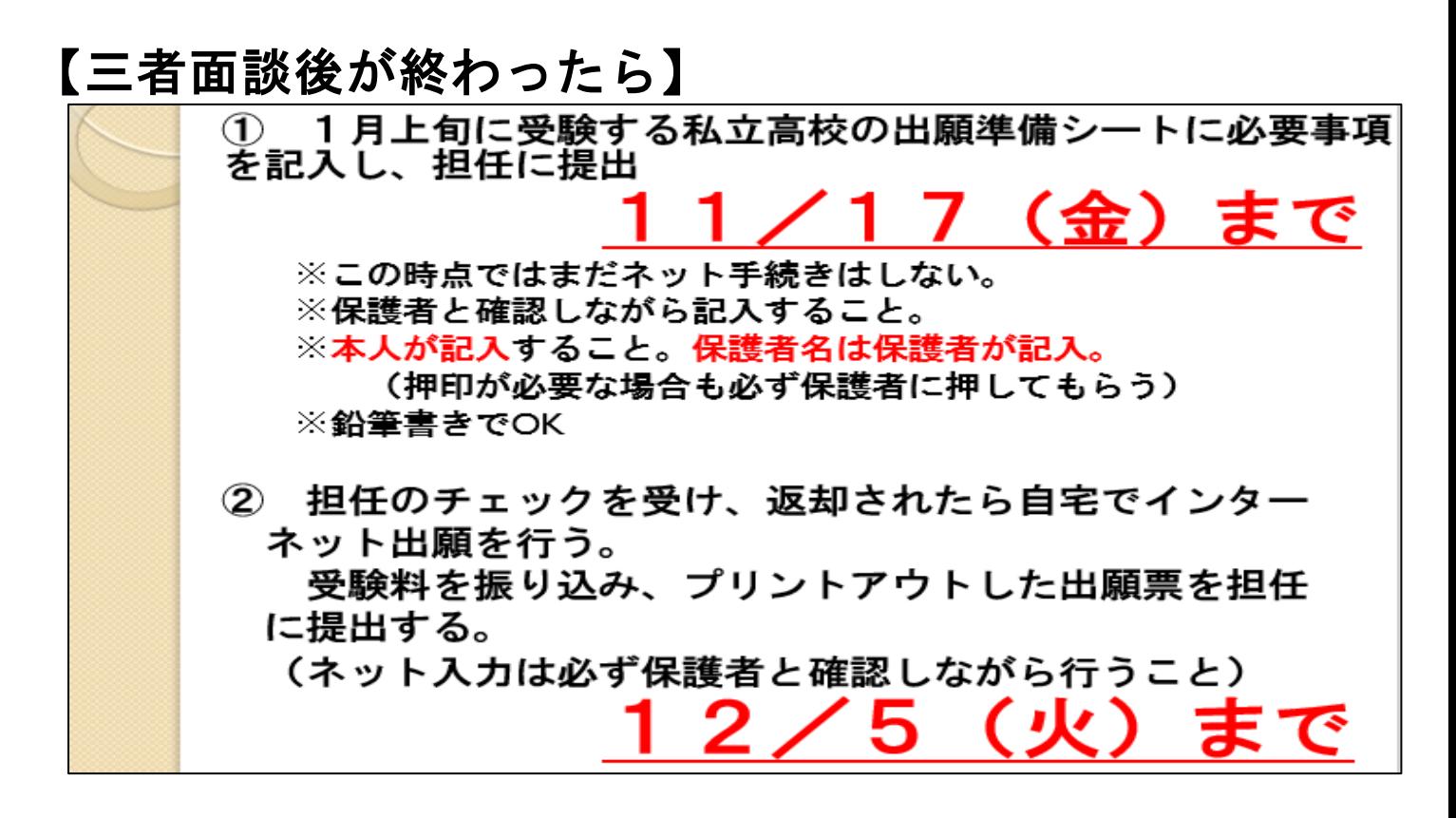

#### 顔写真が必要な高校があります

(例)関東学園大学附属高校・・印刷した出願票に、4cm×3cmの顔写真(白黒可)を貼付。ま たはインターネット出願時に写真データをアップロードすることも可能 樹徳高校・・・・・・・・顔写真の添付は、マイページでアップロード写真登録すると出願票印刷 と同時に印刷が可能

### 顔写真が必要な場合は、各家庭で準備をお願いします。

※ 写真屋さんで撮影した写真でも、ご自宅でスマホ撮影した写真等でも可。制服着用で撮影してください。 ※ 昨年度より、群馬県公立高校の願書が電子化され、顔写真のデータ貼り付けが可能になります。公立用の 顔写真についてもご家庭で準備していただく予定です。(私立用に使用した写真データを使うことも可能です)